# 空调机远程监控程序

# 用户手册

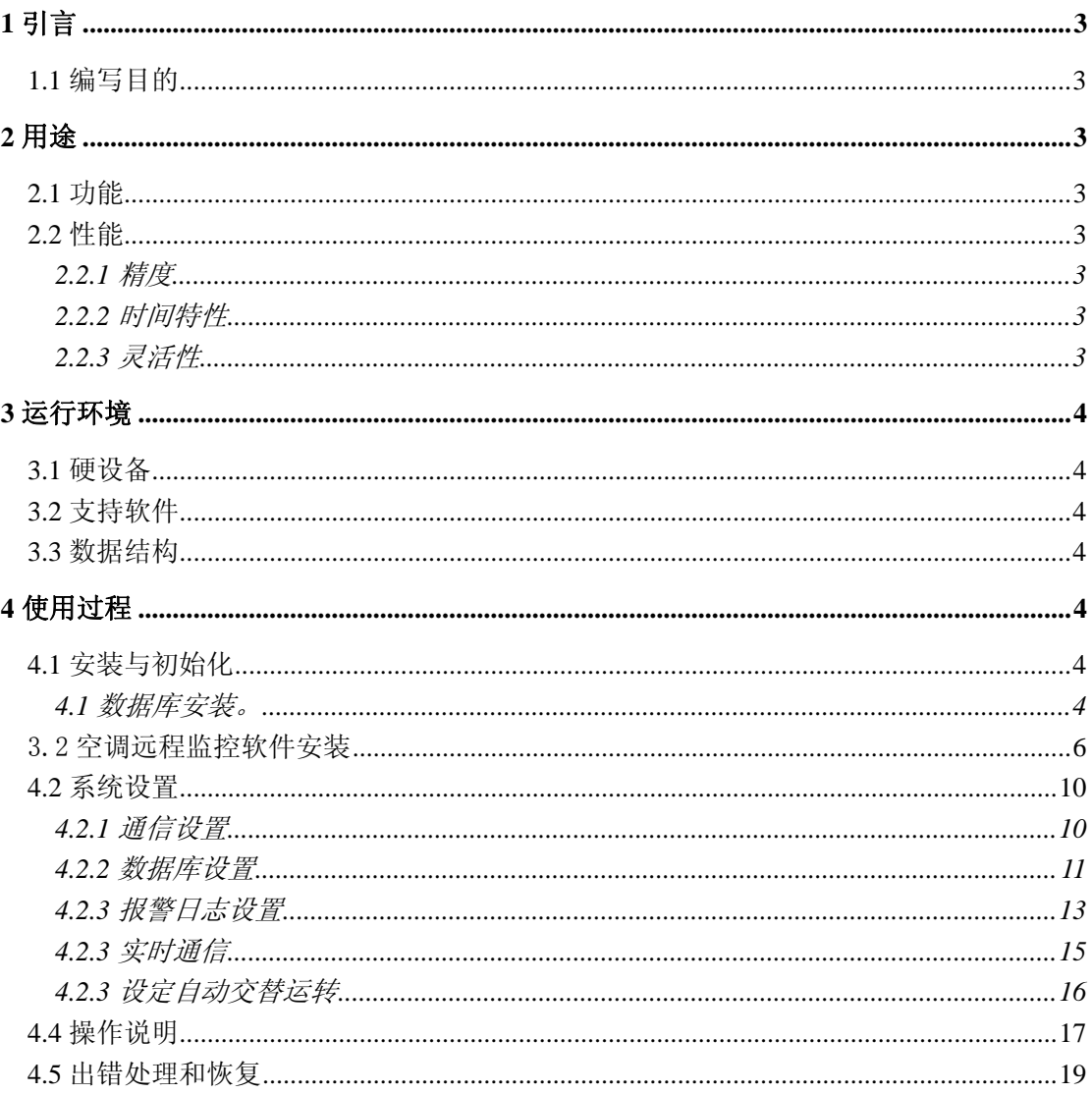

#### 目录

# 空调机远程监控程序 用户手册

## **1** 引言

#### **1.1** 编写目的

本操作手册主要是给最终用户操作《空调机远程监控程序》的提供说明。

### **2** 用途

#### **2.1** 功能

本软件主要实现空调的远程监控,可以在局域网、远程 Internet 上显示、控制空调的运 转模式,调节温度,设置空调自动撤换时间及工作台数,并将相应的报警信息及异常信息通 过邮件、短信等多种形式通知空调的管理人员。

#### **2.2** 性能

#### **2.2.1** 精度

无。

#### **2.2.2** 时间特性

软件监控空调在 10 秒内的工作状态,最大时间是在 8 秒内完成。

#### **2.2.3** 灵活性

本软件适合大金公司的商业空调。

### **3** 运行环境

#### **3.1** 硬设备

本软件所要求的硬设备的最小配置:

- a. CPU 1G、内存容量 256M 以上;
- b. 硬盘 10G 以上;
- c. 至少 2 个 RS232 口;

#### **3.2** 支持软件

本软件所需要的支持软件:

- a. WindowsXP/Windows2000/Windows2003;
- b. Microsoft SQL Server 2000 及以上版本;

#### **3.3** 数据结构

数据库为: AirConditioning。

### **4** 使用过程

#### **4.1** 安装与初始化

分为两部分:1、数据库安装。2、空调远程监控软件安装。

#### **4.1** 数据库安装。

系统采用 Microsoft SQL Server Enterprise Edition。直接在安装 MSSQLServer 文件夹下的 Setup. EXE, 按提示安装, 选择默认项, 在安装过程中, 注意以下选项:

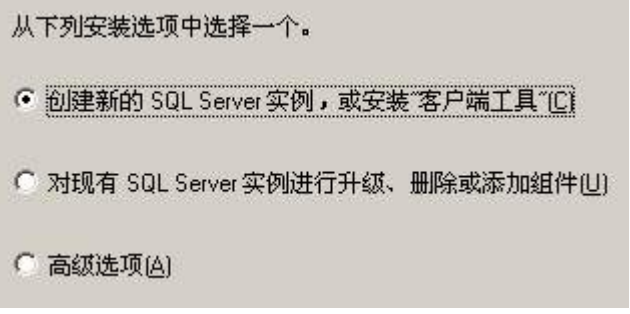

选择"创建新的 SQL Server 实例……"

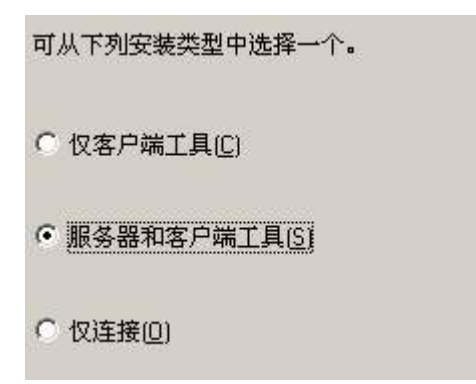

选择安装"服务器和客户端工具"

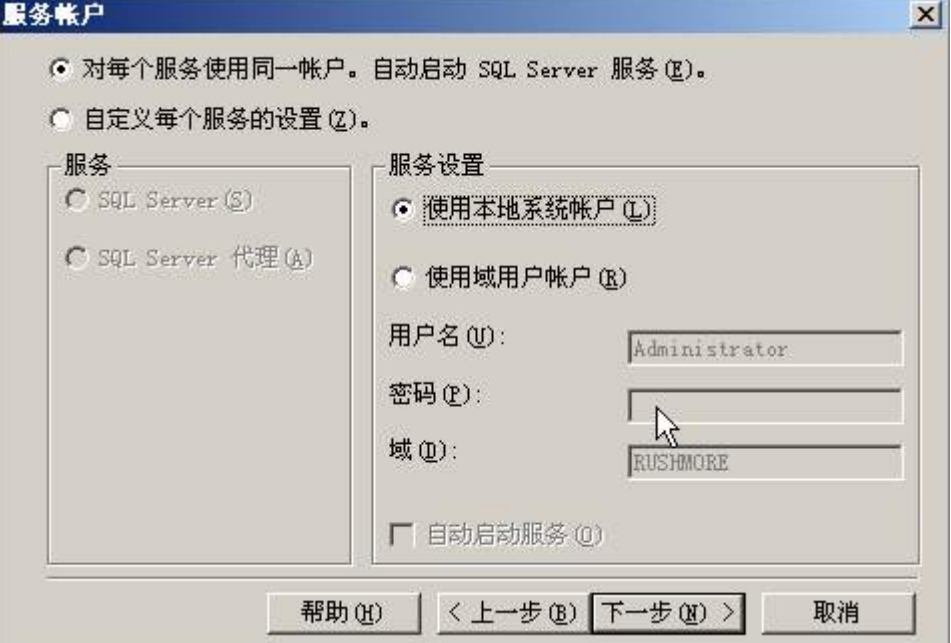

选择:使用系统本地帐户。

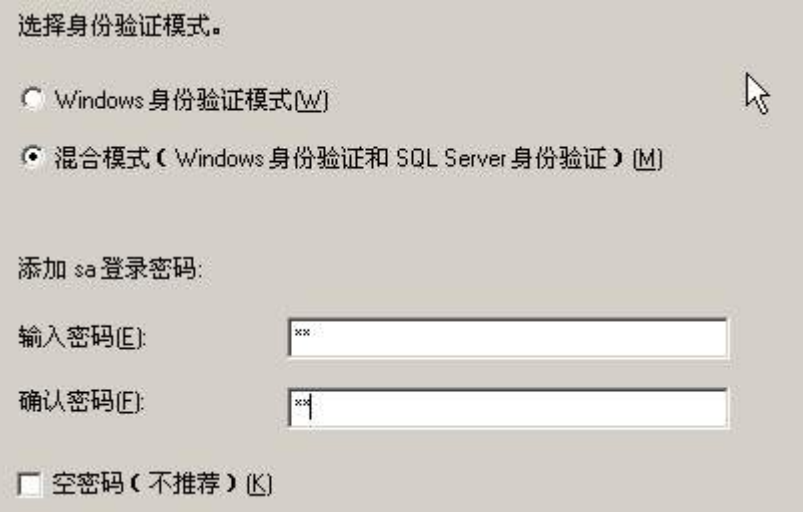

选择: 混合模式, 并输入 SA 的密码。

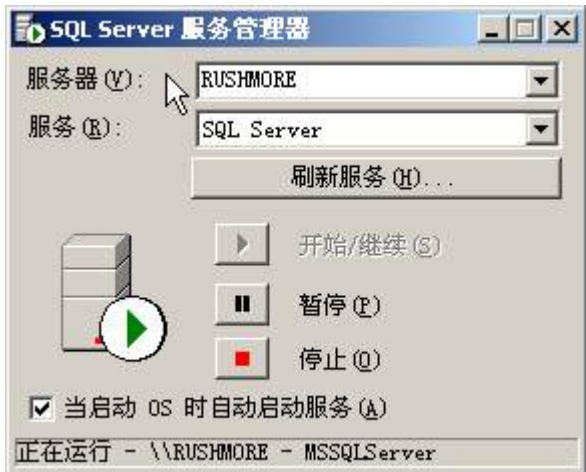

确定 SQL 服务器已经启动, 在"服务器"栏选择本机 SQL Server 实例的名称, 按下"开 始/继续"按钮,启动 MSSqlServer 服务。

#### 3.2 空调远程监控软件安装

1)、双击安装包:

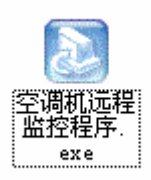

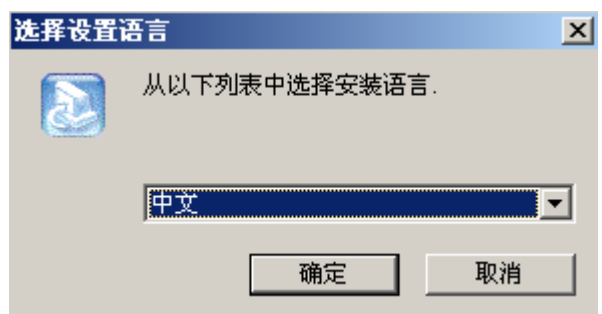

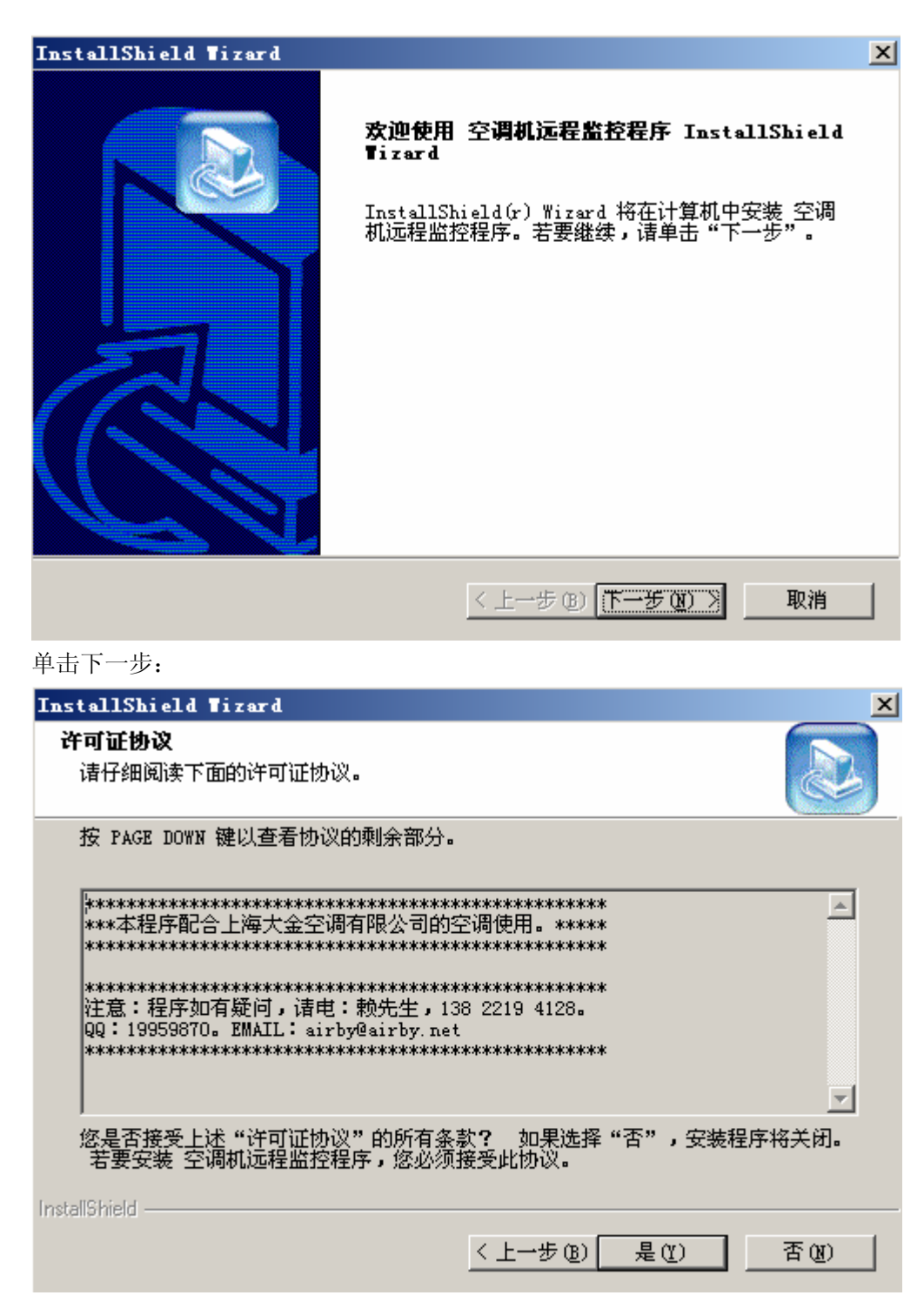

选择:是。

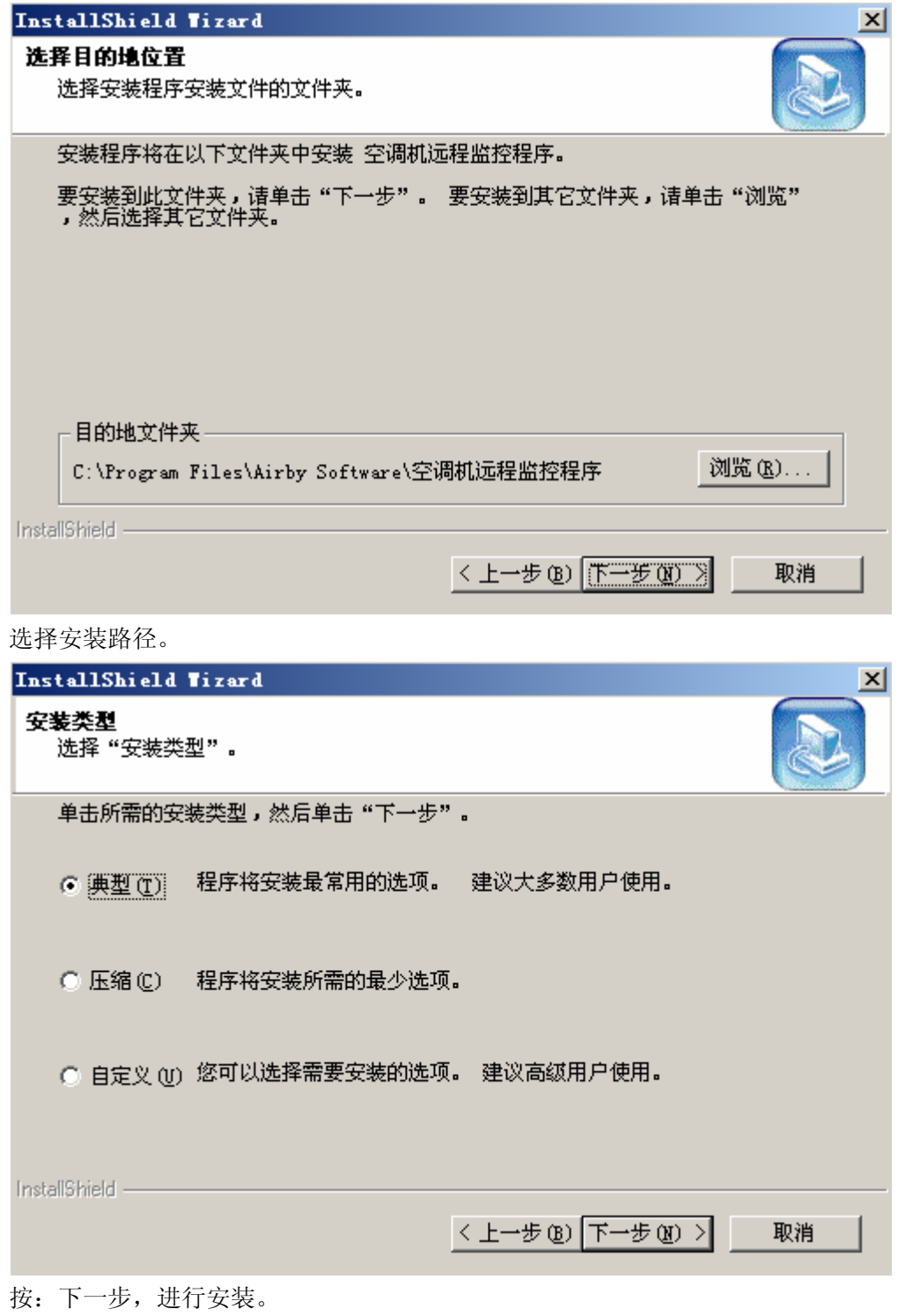

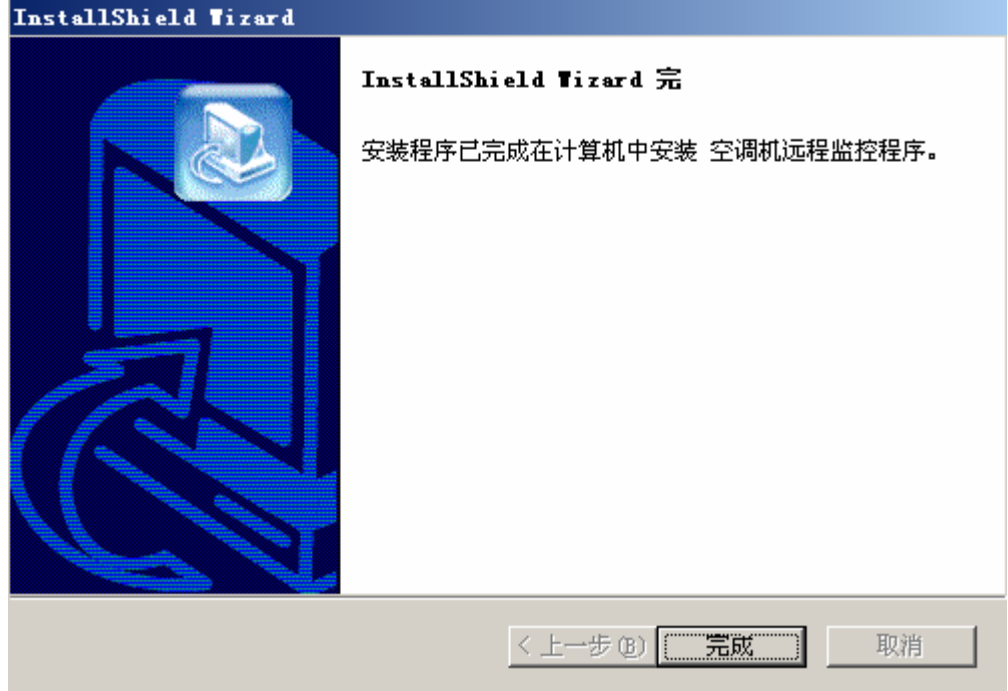

安装完成后,在安装目录里看到有如下文件:

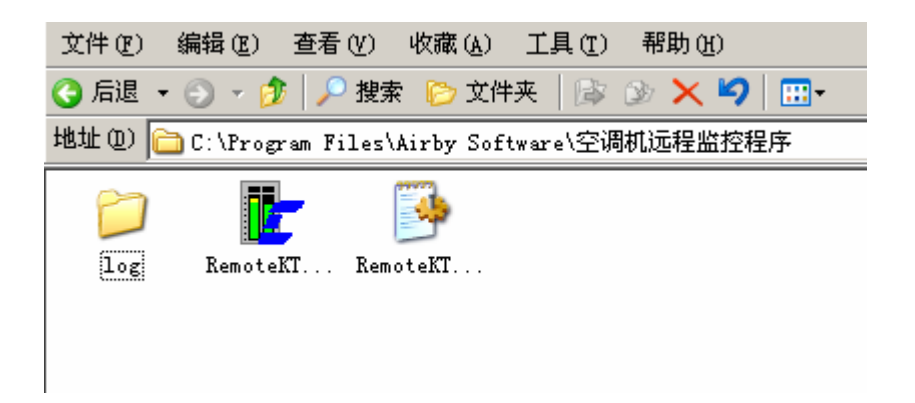

其中, Log 文件夹为系统产生的日志文件夹, 每个小时产生一个. log 文件, 系统会定时 删除 log 文件,这个定时时间可以设置。RemoteKTPrj.exe 为主程序。RemoteKTPrj.ini 为配置文件。

在桌面和开始菜单上会如下图所示。

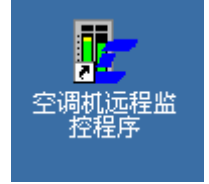

双击,进入主界面:

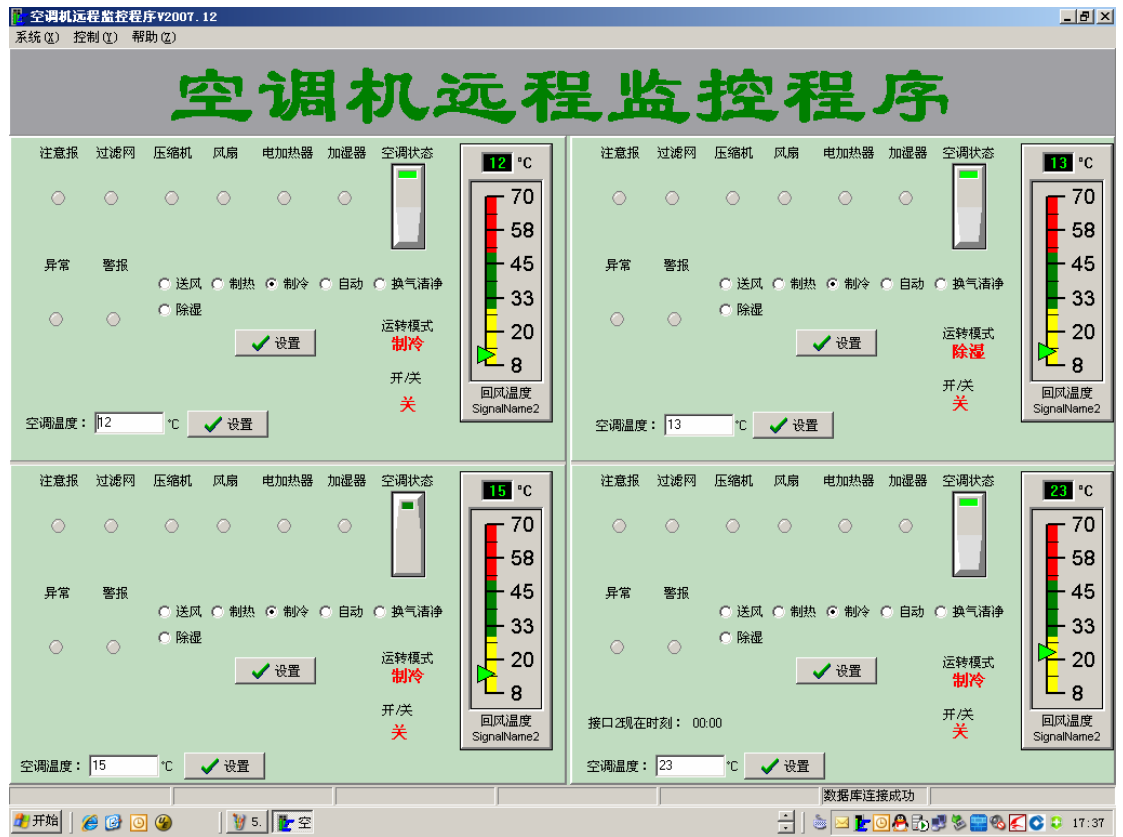

#### **4.2** 系统设置

下面说明系统的设置。

#### **4.2.1** 通信设置

在主界面的菜单上,菜单:系统→通信设置。

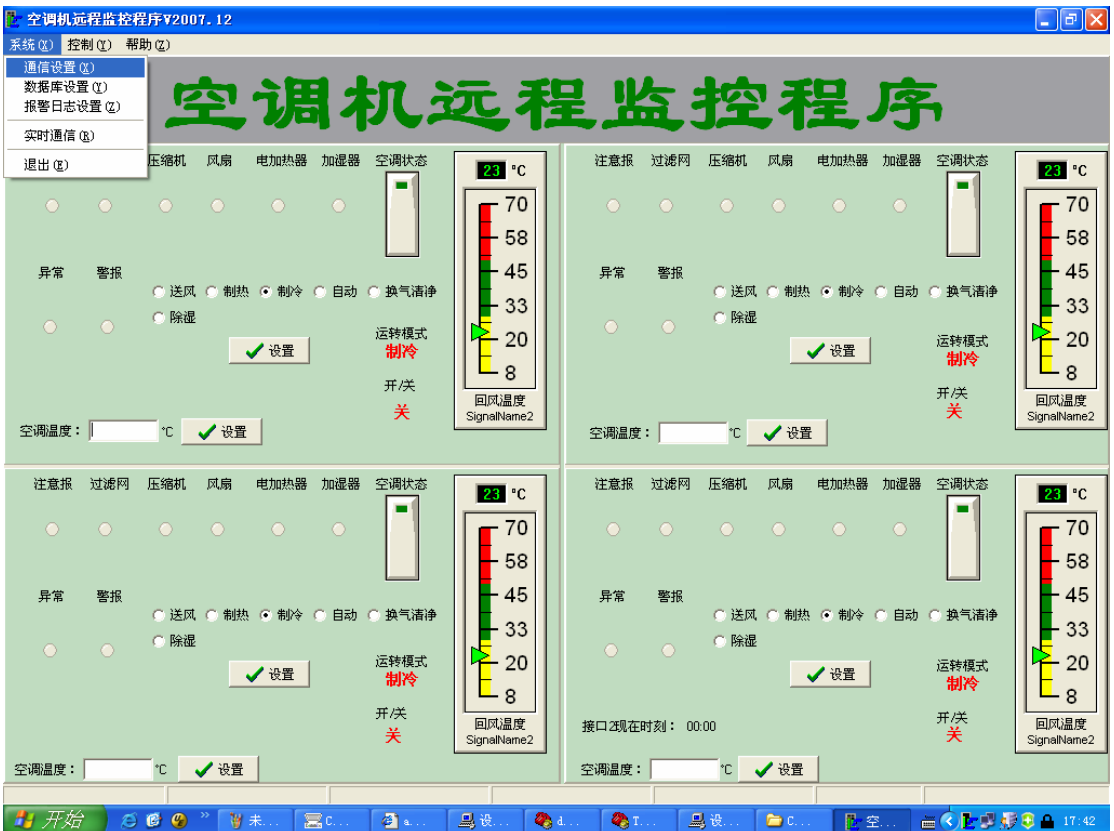

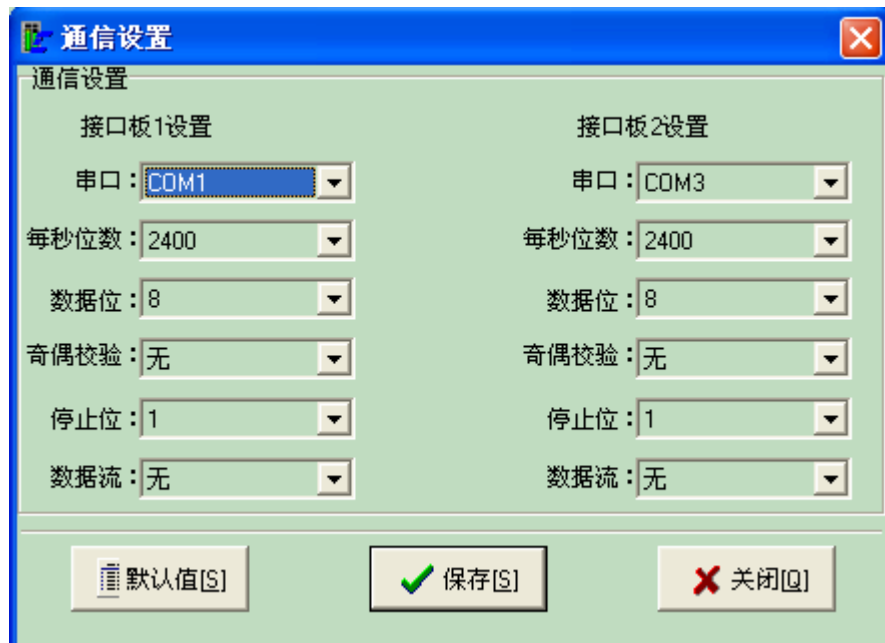

设置通信接口的串口、每秒位数,等。

其中,串口请查看 WINDOWS 的串口名称。每秒位数: 2400。数据位: 8。其他参数, 如上图所示设置。这里,特别要注意串口名称。

#### **4.2.2** 数据库设置

设置连接数据库,在菜单:系统→数据库设置里:

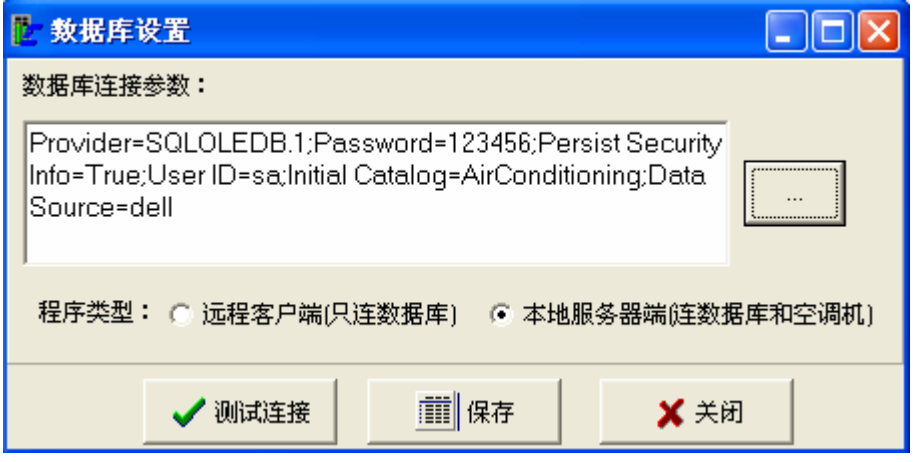

- 1、数据库连接参数: 显示服务器的数据库连接参数。按旁边的按钮进行设置。
- 2、程序类型:

 远程客户端,是安装在远端的客户,不直接连接空调。 本地服务器端,是安装在机房内部,直接控制空调。 这两端通过 SQLSERVER 进行数据交换。

3、点按钮进行数据库连接。

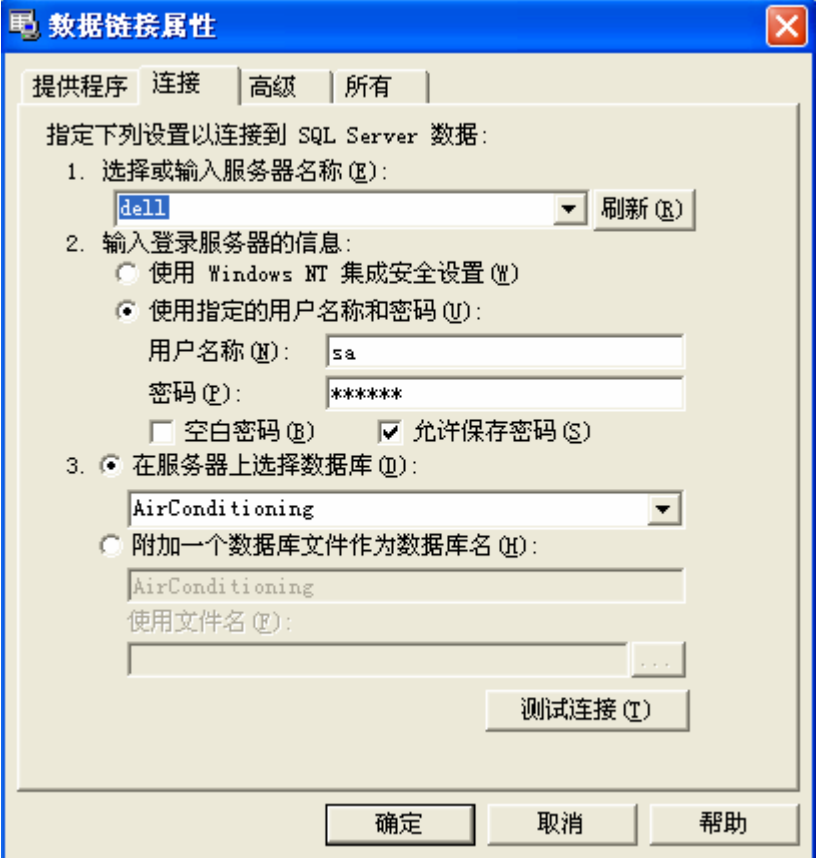

在上图输入计算机名或 IP 地址, 用户名称和密码, 数据库选择: AirConditioning。

并测试连接是否成功。如果不成功,请联系系统管理员。

#### **4.2.3** 报警日志设置

报警日志、短信、邮件等设置。

信息自定义列表。这个功能主要是自定义设置各种报警的格式。短信和邮件都参考这个 格式的内容来发送。

1、接收报警信息的手机列表。用户可以在上面修改。

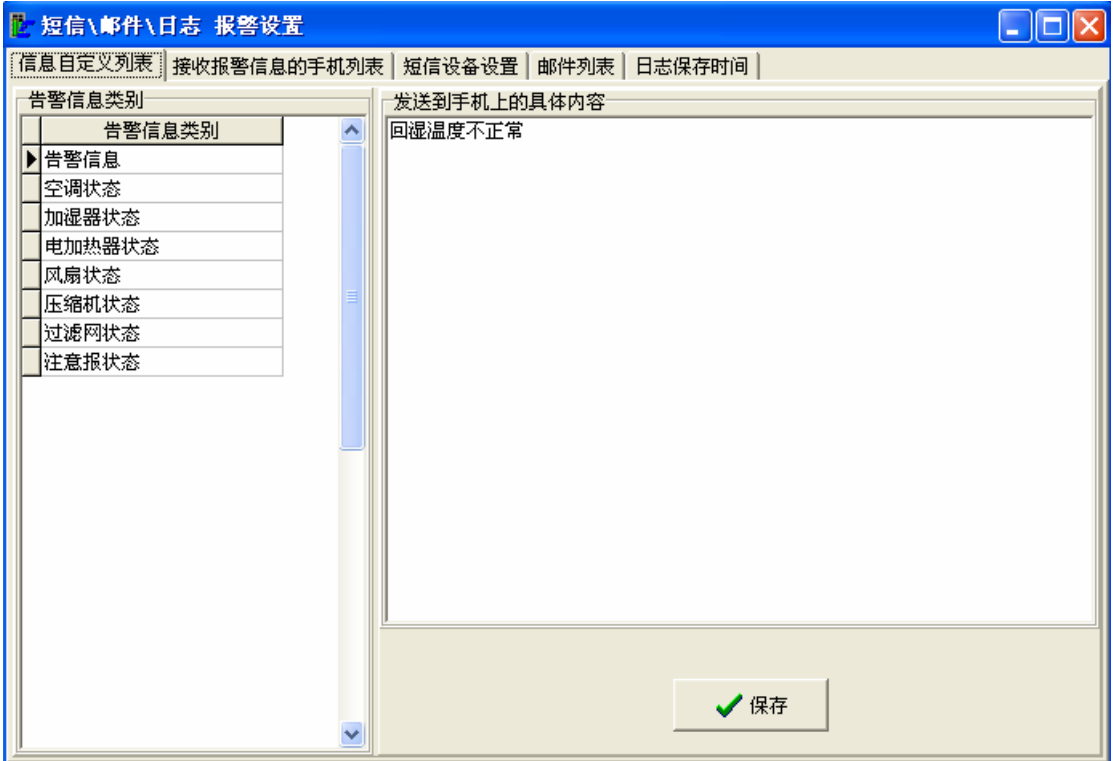

2、设置接收短信的手机列表。用户可以在上面添加/删除/修改。

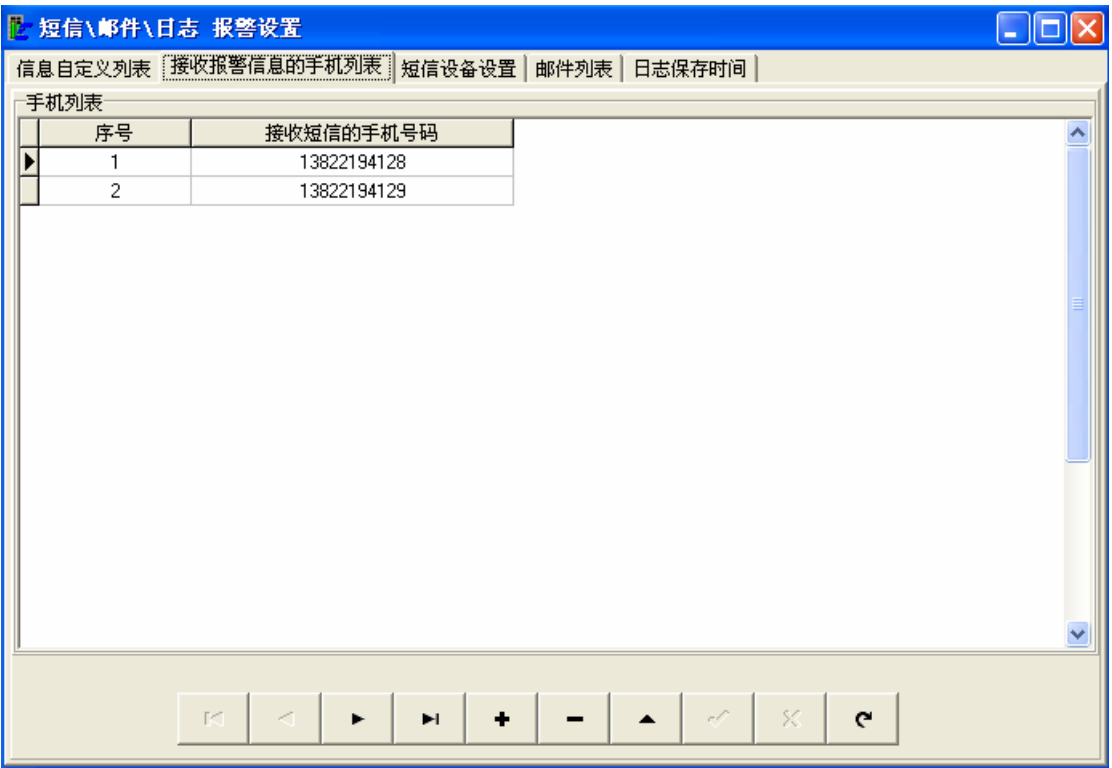

、短信设备的通信设置。设置短信设备的串口、每秒位数。具体参数参考短信设备的参数。

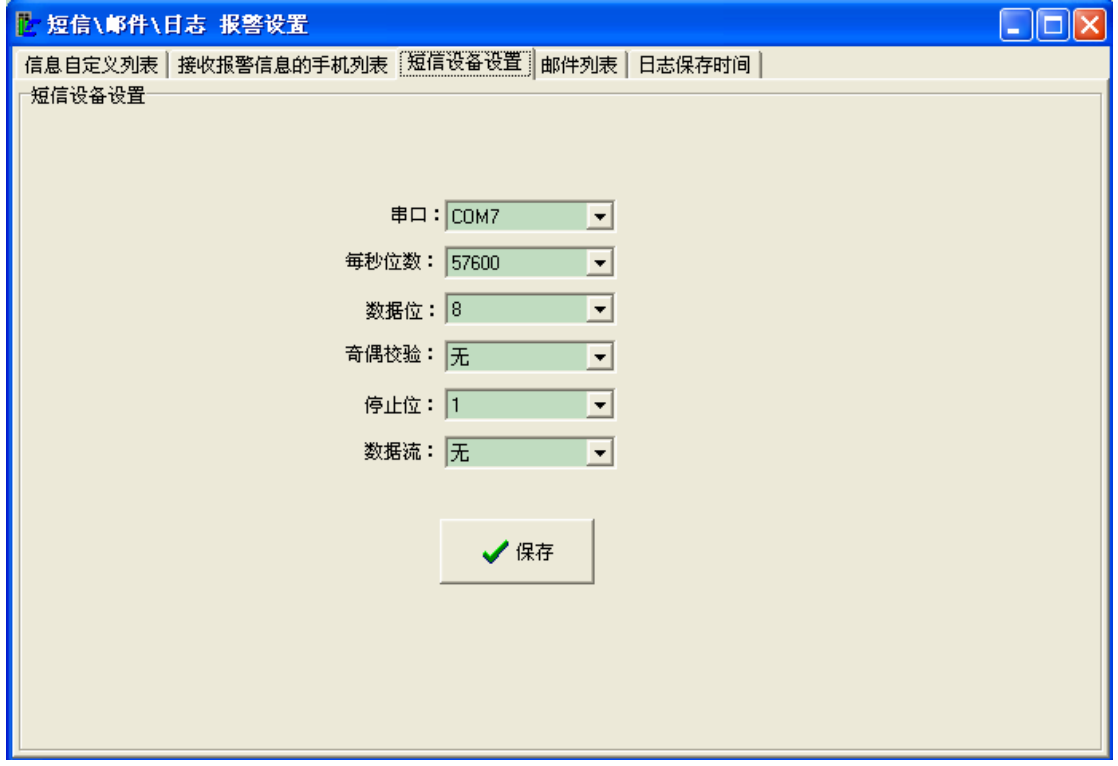

、接收报警的邮件列表。用户可以在上面添加\删除\修改。

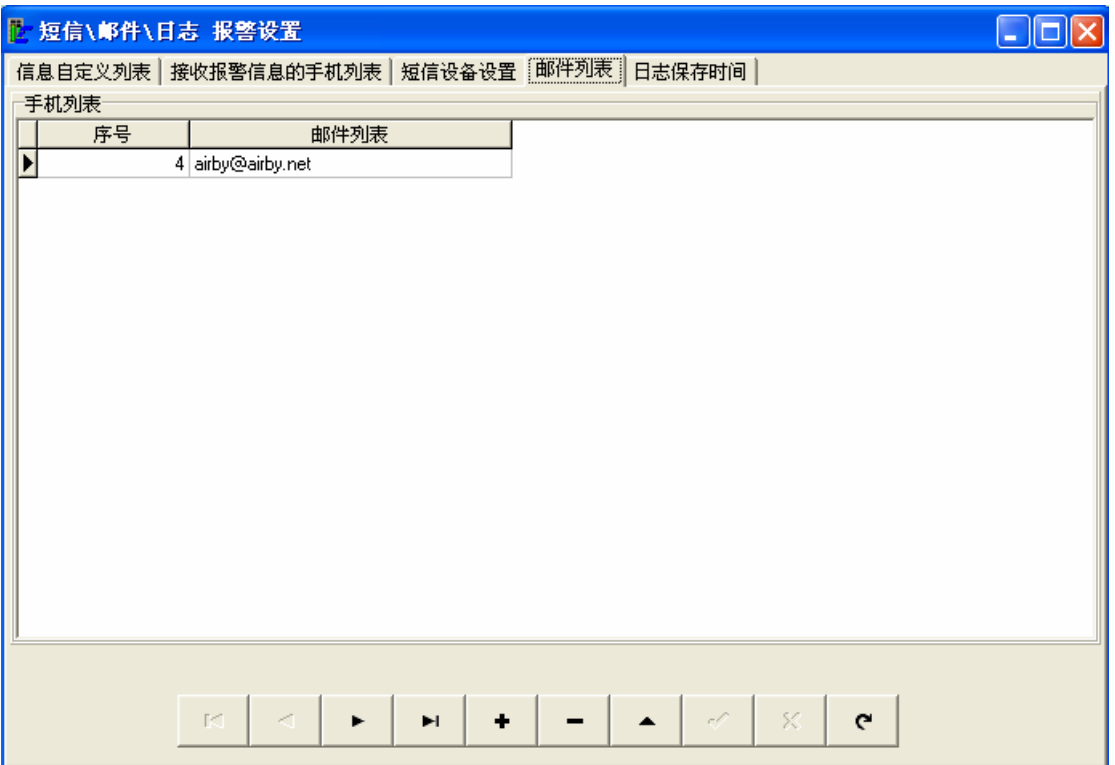

5、日志保存的天数。为不增加系统的空间,系统会自动删除这个天数以前的所有日志。

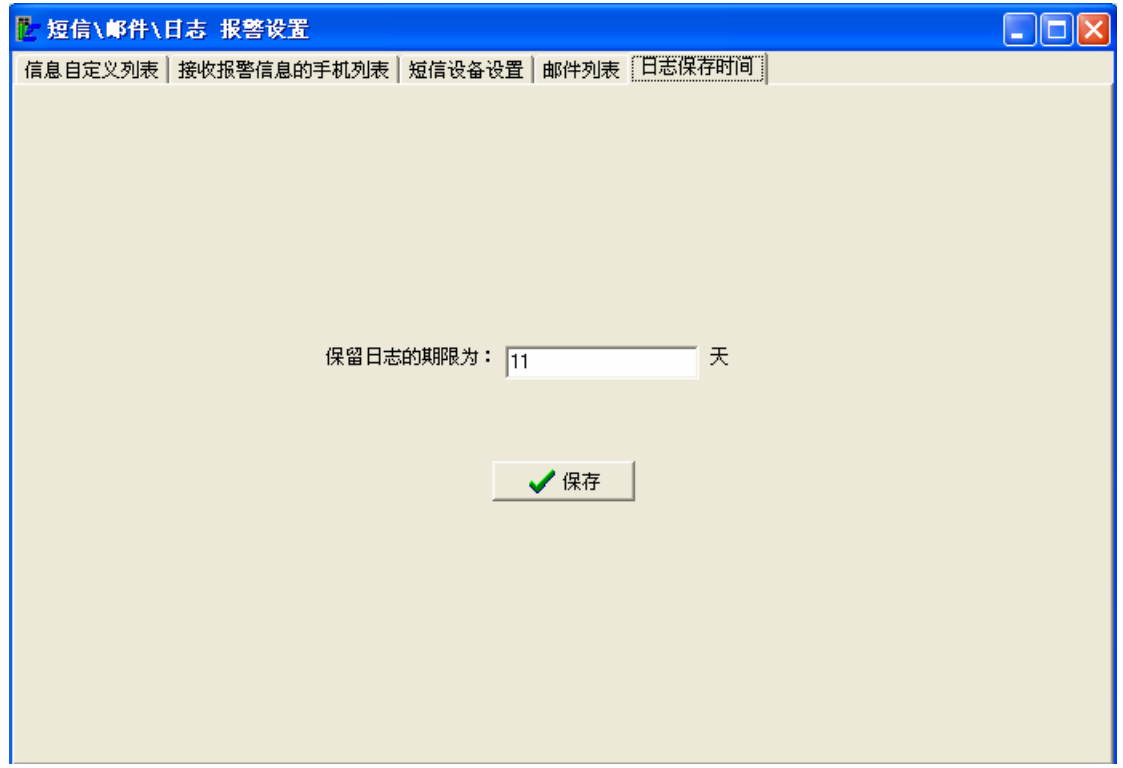

#### **4.2.3** 实时通信

查看实时通信记录。如下图所示。 这个主要是方面软件开发人员方便调试程序。

客户可以不管它。

| 实时通信<br>h.                                 |                                                                          | $\blacksquare$ $\blacksquare$ |
|--------------------------------------------|--------------------------------------------------------------------------|-------------------------------|
| 通信日志                                       |                                                                          |                               |
| 2009-01-16 17:54:38                        | COM3发送:02 34 30 30 30 30 30 03 05                                        |                               |
| 2009-01-16 17:54:36                        | COM1 发送:02 34 30 30 32 30 30 03 07                                       |                               |
| 2009-01-16 17:54:34                        | COM1 发送:02 34 30 30 31 30 30 03 04                                       |                               |
| 2009-01-16 17:54:32                        | COM1 发送:02 34 30 30 30 30 30 03 05                                       |                               |
| 2009-01-16 17:54:24                        | COM3发送:02 34 30 30 30 30 30 03 05                                        |                               |
| 2009-01-16 17:54:22                        | COM1 发送:02 34 30 30 32 30 30 03 07                                       |                               |
| 2009-01-16 17:54:20                        | COM1 发送:02 34 30 30 31 30 30 03 04                                       |                               |
| 2009-01-16 17:54:17                        | COM1 发送:02 34 30 30 30 30 30 03 05                                       |                               |
| 2009-01-16 17:54:09                        | COM3发送:02 34 30 30 30 30 30 03 05                                        |                               |
| 2009-01-16 17:54:07                        | COM1 发送:02 34 30 30 32 30 30 03 07                                       |                               |
| 2009-01-16 17:54:05                        | COM1 发送:02 34 30 30 31 30 30 03 04                                       |                               |
| 2009-01-16 17:54:03<br>2009-01-16 17:53:55 | COM1 发送:02 34 30 30 30 30 30 03 05<br>COM3 发送:02 34 30 30 30 30 30 03 05 |                               |
| 2009-01-16 17:53:53                        | COM1 发送:02 34 30 30 32 30 30 03 07                                       |                               |
| 2009-01-16 17:53:51                        | COM1 发送:02 34 30 30 31 30 30 03 04                                       |                               |
| 2009-01-16 17:53:49                        | COM1 发送:02 34 30 30 30 30 30 03 05                                       |                               |
| 2009-01-16 17:53:41                        | COM3 发送:02 34 30 30 30 30 30 03 05                                       |                               |
| 2009-01-16 17:53:39                        | COM1 发送:02 34 30 30 32 30 30 03 07                                       |                               |
| 2009-01-16 17:53:37                        | COM1 发送:02 34 30 30 31 30 30 03 04                                       |                               |
| 2009-01-16 17:53:35                        | COM1 发送:02 34 30 30 30 30 30 03 05                                       |                               |
| 2009-01-16 17:53:27                        | COM3 发送:02 34 30 30 30 30 30 03 05                                       |                               |
| 2009-01-16 17:53:25                        | COM1 发送:02 34 30 30 32 30 30 03 07                                       |                               |
| 2009-01-16 17:53:23                        | COM1 发送:02 34 30 30 31 30 30 03 04                                       |                               |
| 2009-01-16 17:53:21                        | COM1 发送:02 34 30 30 30 30 30 03 05                                       |                               |
| 2009-01-16 17:53:13                        | COM3 发送:02 34 30 30 30 30 30 03 05                                       |                               |
| 2009-01-16 17:53:11                        | COM1 发送:02 34 30 30 32 30 30 03 07                                       |                               |
| 2009-01-16 17:53:09                        | COM1 发送:02 34 30 30 31 30 30 03 04                                       |                               |
| 2009-01-16 17:53:07                        | COM1 发送:02 34 30 30 30 30 30 03 05                                       |                               |
|                                            | 2009-01-16 17:52:59    COM3 发送:02 34 30 30 30 30 30 03 05                |                               |
| 2009-01-16 17:52:57                        | COM1 发送:02 34 30 30 32 30 30 03 07                                       |                               |
| 2009-01-16 17:52:55                        | COM1 发送:02 34 30 30 31 30 30 03 04                                       |                               |
|                                            |                                                                          |                               |
|                                            |                                                                          |                               |

### **4.2.3** 设定自动交替运转

可以设置所有空调的自动交替运转。 在菜单:控制→设置自动交替运转:

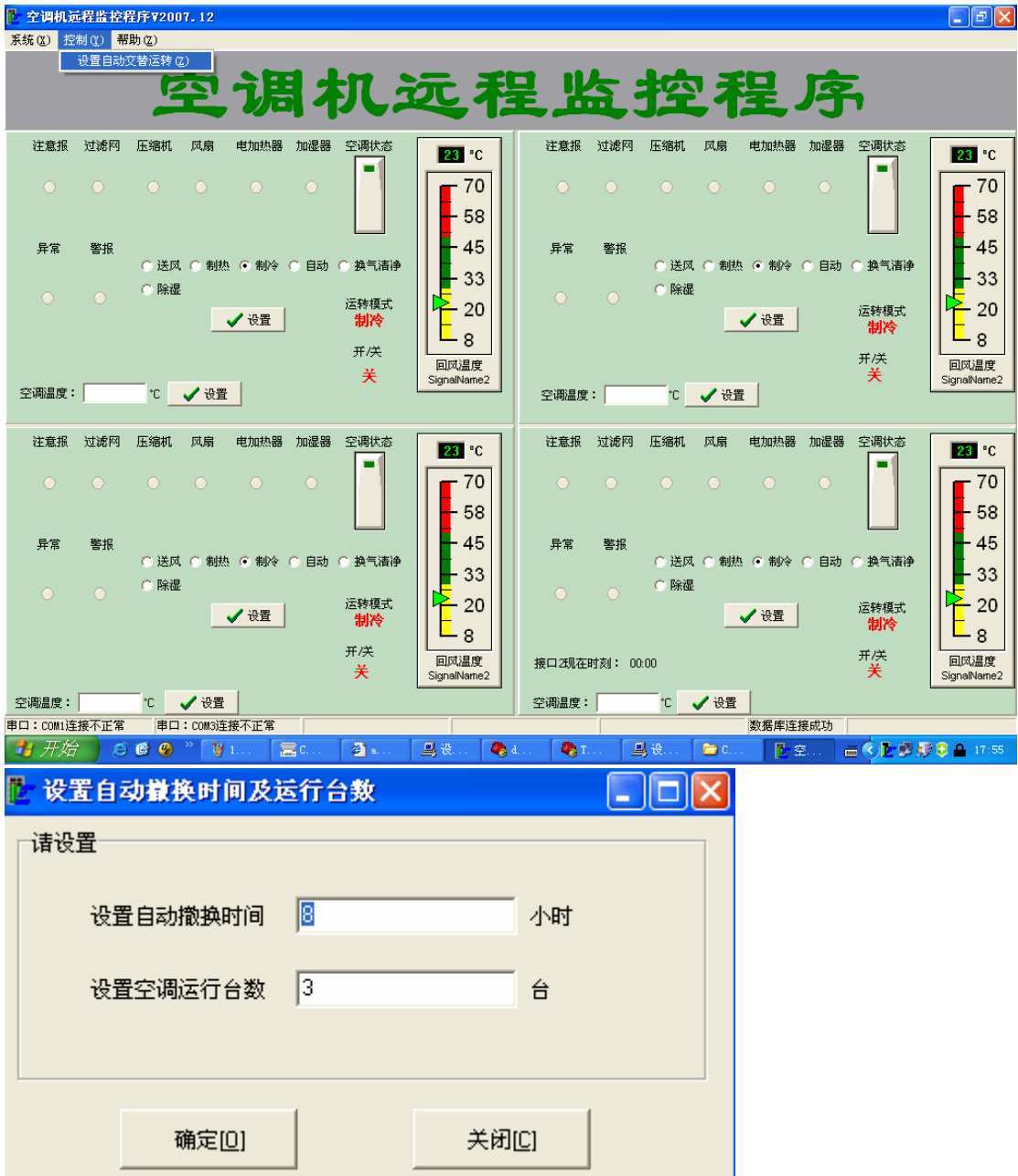

自动撤换时间,指在这个时间后,系统换进行空调的撤换,启动关机的空调,关闭运行 的空调。

设置空调运行台数,指在这段时间内,控制空调的运行台数。

如上图所示,表示每 8 个小时撤换,并启动 3 台空调工作,8 个小时后,再换另外 3 台 空调工作。关掉的空调都是时间工作最久的空调。以此来达到减少空调的耗损,以延长空调 的寿命。

#### **4.4** 操作说明

1、主要的操作集中在主界面。主界面分为四部分,每一部分对应一个空调。

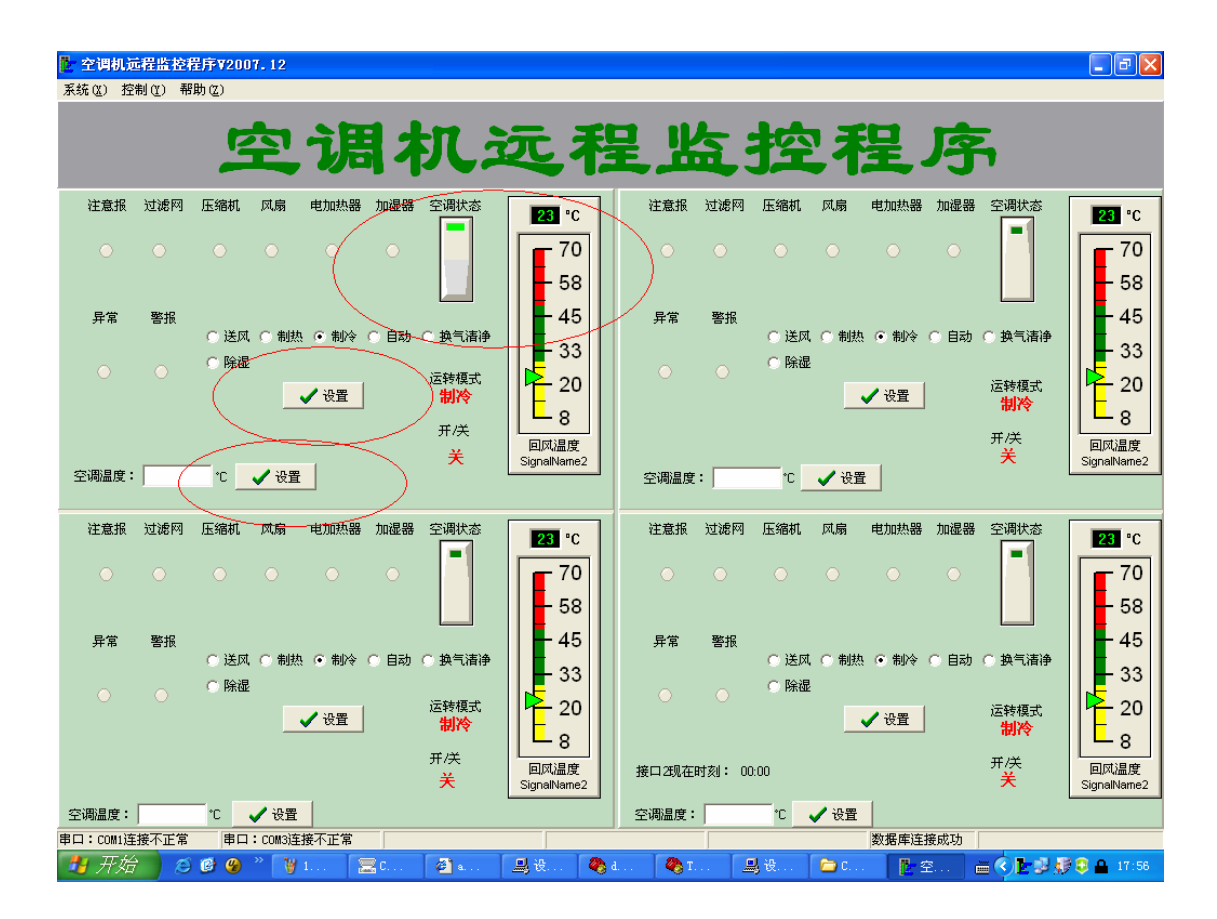

如圈图所示,可以直接按<mark>空调状态</mark>来开和关空调。系统最大会在 8 秒内反应。

如圈图所示, 设置空调的运转模式: 送风, 制热, 制冷…

如圈图所示,设置空调温度。

一个客户端设置了,空调的状态会做相应的变化。并且所有连接的客户端会在最大 8 秒内响应。

2、报警查看。

如下图所示,空调的状态发生异常,会发送相应的邮件通知用户。其中,发送邮件的地 址是: AirConditions@airby.net;接收邮件的地址为用户的邮件地址,该地址可以在报警设 置里添加。

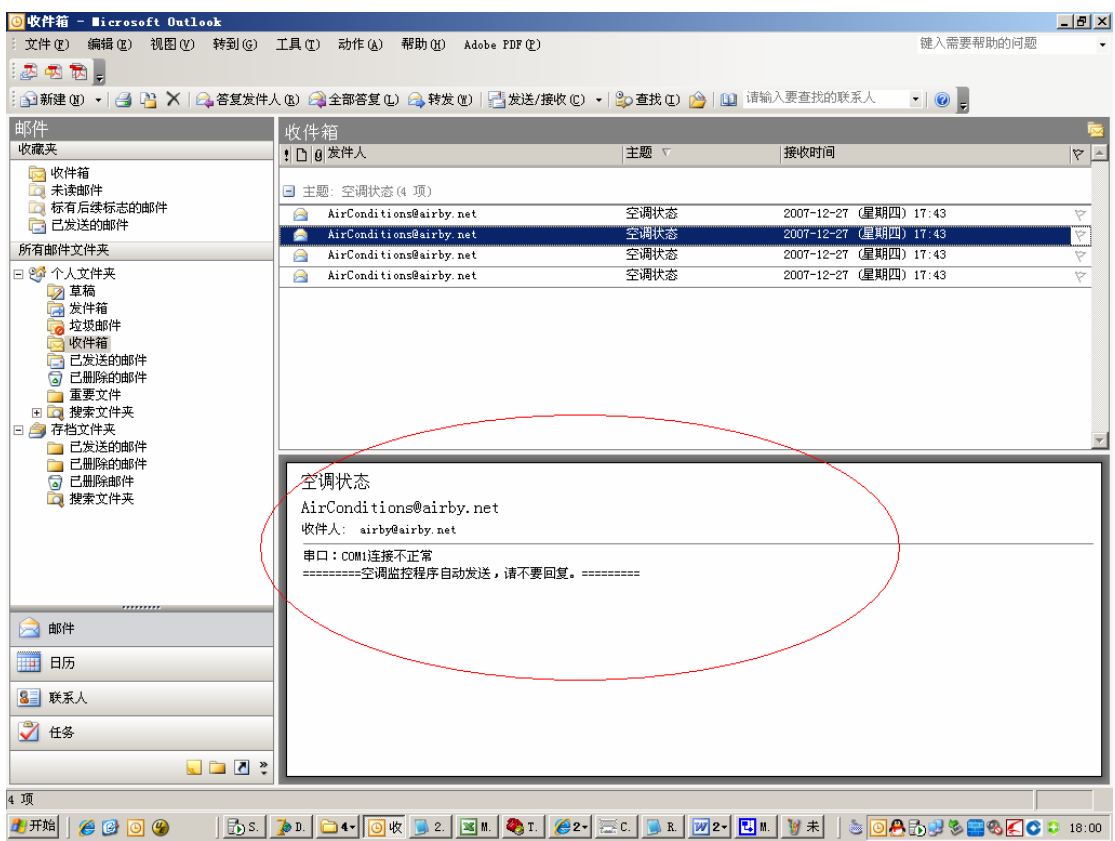

#### **4.5** 出错处理和恢复

1、服务器端,提示串口出错。

解决方法: 重插 USB 转 RS232 的转换设备; 重装 USB 转 RS232 的驱动程序; 在 WINDOWS 里插看串口。

2、客户端提示连接数据库失败。

解决方法: 重插 USB 转 RS232 的转换设备; 重装 USB 转 RS232 的驱动程序; 在 WINDOWS 里插看串口。

3、无法控制空调的运转。

解决方法:确定空调的接口正常接电,复位。如果空调有任何异常,请打大金公司报修。

3、如有其他问题,请联系软件供应商。电话:138 2219 4128。赖生。